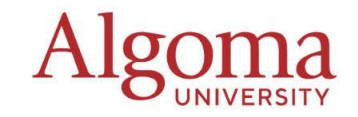

# **LinkedIn Learning Registration Guide**

## **Step 1:**

Click on <https://www.linkedin.com/learning/> and click on 'Sign In' to create your LinkedIn Learning Account.

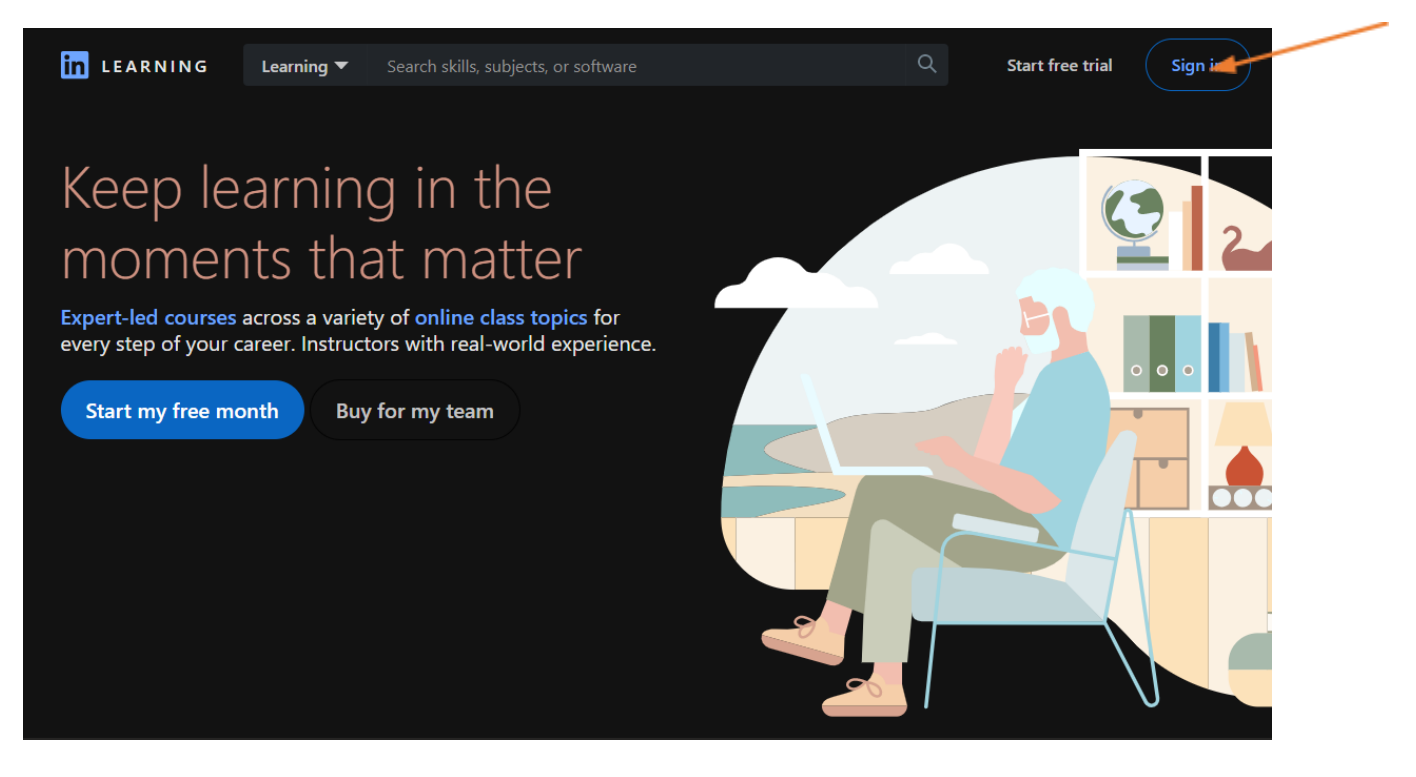

### **Step 2:**

Sign in using your LinkedIn email address and click on continue. If you do not have a LinkedIn account, click on the link below to create an account.

<https://www.linkedin.com/signup/cold-join>

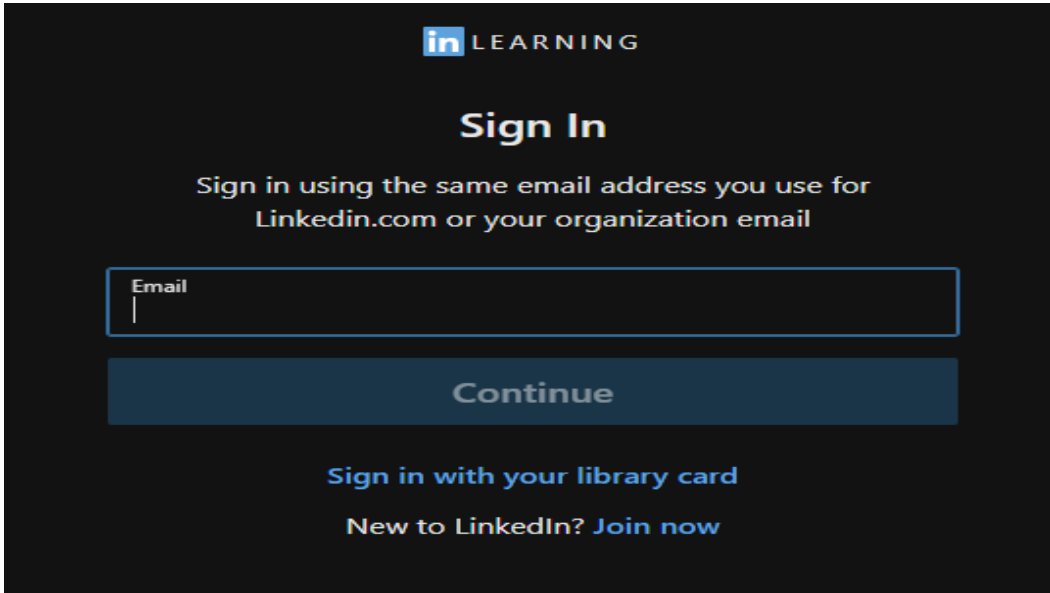

## **Step 3:**

Enter the same password as your LinkedIn account and click continue.

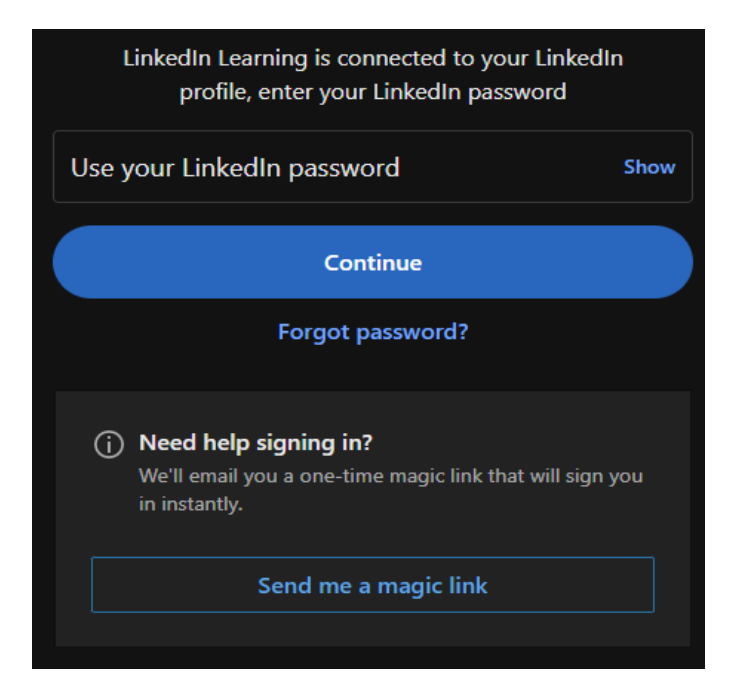

#### **Step 4:**

You are now signed in. Welcome to LinkedIn Learning!

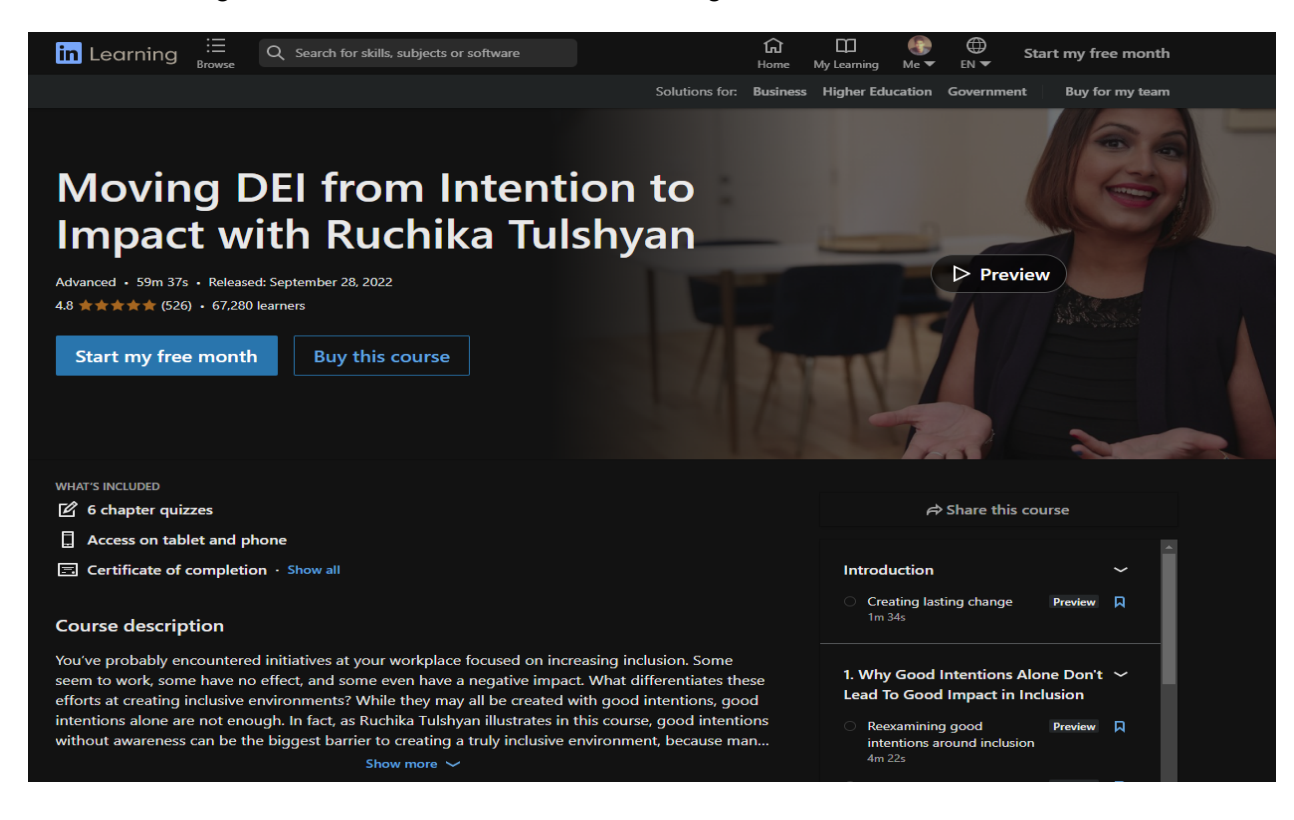

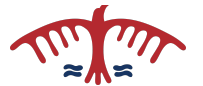